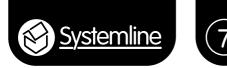

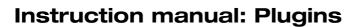

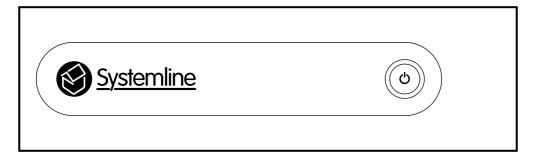

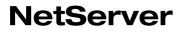

Systemline 7 NetServer, used with NetAmp only

SN2030 / SN2100 / SN2200

# Contents

| Introduction                                                      | 3 |
|-------------------------------------------------------------------|---|
| 1.0 - Step 1: Direct Plugins BBC iPlayer & AutoRescan             | 3 |
| BBC iPlayer (v1.2.14)                                             | 3 |
| AutoRescan (v1.4.1)                                               | 3 |
| Playlist Manager (v6.0)                                           | 3 |
| 2.0 - Step 2: Direct Plugins with subscriptions Qobuz and Spotify | 5 |
| Spotify (v2.3.7)                                                  | 5 |
| Qobuz (v1.203)                                                    | 5 |
| 2.1 Adding Qobuz                                                  | 5 |
| 2.2 Adding Spotify                                                | 6 |
| 3.0 - Step 3: mysqueezebox.com plugins                            | 7 |
| Absolute Radio UK                                                 | 7 |
| CBC                                                               | 7 |
| Deezer                                                            | 7 |
| Live Music Archive                                                | 7 |
| Radio Feeds UK and Ireland                                        | 7 |
| RadiolO                                                           | 8 |
| Radionomy                                                         | 8 |
| SHOUTcast                                                         | 8 |
| SomaFM                                                            | 8 |
| Sounds & Effects                                                  | 8 |
| TuneIn Radio                                                      | 8 |
| 4.0 - Step 4: Other plugins                                       | 9 |
| BBC iPlayer Extras (v1.5)                                         | 9 |

# Introduction

Plugins allow you to add online music services to your system. Some of these are extra internet radio services, some include paid for music on demand services which require a user name and password to be entered so that the server can login and make use of your service.

There are two categories of plugins; those that are direct and those that are provided via an account with mysqueezebox.com. The mysqueezebox.com account itself is free and you then choose which services you want to include on your system. Some of these such as Deezer require their own user name and password to be entered.

# 1.0 - Step 1: Direct Plugins BBC iPlayer & AutoRescan

These are very easy to set up to get you started.

# BBC iPlayer (v1.2.14)

This allows you to listen to BBC radio stations live and includes all national and local stations. It also allows you to listen to programs broadcast over the last seven days, listed by day or by program name for both national and local stations.

Please note that a manual update of the BBC iPlayer plugin is required after you have installed this, refer to document on the S7 website:

http://ecom.armourhome.co.uk/files/systemline/Systemline\_7/BBC-iPlayer-Plugin/BBc%20 iPlayer%20Plugin%20Update.doc

# AutoRescan (v1.4.1)

This will enable the server to automatically scan new imported music into the music folder without the need to restart, manually select scan or wait a period of time.

# Playlist Manager (v6.0)

This will enable the user to add a track or album directly to a playlist, or add it to a new playlist by creating one from the menu that appears.

The list of direct plugins can be seen in the *Logitech Media Server* web page. Make sure the server is on, open up a web browser and type in the IP address of your server. This should then open up the Systemline 7 NetServer web page.

Select Squeezebox Server which will open up the Logitech Media Server web control page.

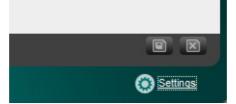

Press Settings located at the bottom right corner. This will open up the settings web page.

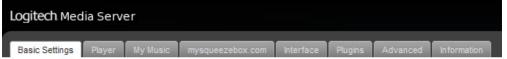

Press *Plugins* which will open up the plugins page. You will find that there are a lot of plugins already selected, including one for Spotify developed by Logitech and described as the official Spotify plugin. This is not the best Spotify plugin to use, so uncheck this now.

Spotify Official Spotify plugin. Listen to Spotify on your Radio or Touch.

Scroll down to the bottom of the page. You should enable all plugins to update automatically and show all 3rd party plugins.

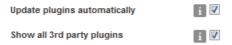

Press Apply, but you need not restart the media server at this point until you select a new plugin.

BBCiPlayer is located in recommended 3rd party plugins, simply press on the check box to select.

AutoRescan can be selected from Other 3rd party plugins. Press on the check box to select.

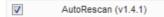

Now press *Apply* and restart. You will find that the plugins are added and that BBC iPlayer is available to select from the S7 App.

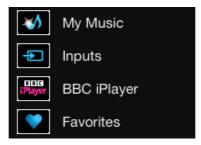

# 2.0 - Step 2: Direct Plugins with subscriptions Qobuz and Spotify

Some direct plugins require a user name and password to be entered so that the server can log into an account and provide the music service via the S7 App and server. These plugins are music on demand services, allowing you to browse and select music which then streams via the internet into your home.

# Spotify (v2.3.7)

This allows you to access your Spotify Premium account and browse music by your saved playlists, top 100, what's new and also a general search amongst others. You must enter your Spotify account user name and password.

# Qobuz (v1.203)

This will enable the server to access your Qobuz music on demand service and play music streams up to 16bit 44khz true CD quality from the internet. You can browse by your stored playlists, new releases and Qobuz selection amongst others. You must enter your Qobuz account user name and password.

Follow the steps in Step 1, using a web browser to navigate to the plugins section on the LMS settings web page.

Please note that at time of printing Systemline 7 brochures both Napster and Rhapsody were included as supported plugins. Unfortunately due to circumstances beyond our control both Napster and Rhapsody can no longer be played through the Systemline7 system.

# 2.1 Adding Qobuz

Check *Qobuz* from *Other 3rd party plugins*, press *Apply* and then *Restart*. Once the server has restarted you will have to enter your Qobuz user name and password in the settings section of the Qobuz plugin. You can also select music streaming quality between 320kbps and 16bit 44.1 khz FLAC and press *Apply*. When you reopen the S7 App, Qobuz will appear in the *My Apps* sub-menu, and you can relocate that using the edit menu button.

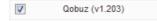

# 2.2 Adding Spotify

You should use the 3rd party Spotify plugin, found in recommended 3rd party plugins. Check the box and press *Apply* followed by *Restart*.

Spotify (v2.3.7)

You must also restart the S7 NetServer for the Spotify plugin to download as it requires some authentication with the linux operating system.

Go to the S7 NetServer web page and press System Configuration and then Reboot.

|                         | System Configuration                  |  |  |
|-------------------------|---------------------------------------|--|--|
|                         | Reboot Power Down                     |  |  |
| System<br>Configuration | Time Zone:<br>Europe/London<br>Submit |  |  |

Once rebooted you can go back to the plugins page and enter your user name and password in the Spotify settings section, together with your desired music streaming bit rate.

# 3.0 - Step 3: mysqueezebox.com plugins

You can create an account at www.mysqueezebox.com for free.

Once you have created and verified your account user name and password you can login to your account on the website and select *App Gallery*.

| Home       | My Media        | App Gallery |
|------------|-----------------|-------------|
|            |                 |             |
| App Ga     | llery           |             |
| All App    | s <b>-</b>      |             |
| 1          | 10 of 25        |             |
| Anna A     | bsolute Radio U | ĸ           |
| <b>(</b> ) | ccuRadio        |             |
| amazon A   | mazon CD Store  |             |
| www B      | BC              |             |
| de c       | BC              |             |
| C C        | lassical com    |             |
| D          | eezer           |             |

There are many Apps to select, but some are either not relevant for Systemline 7, not available in your country or not compatible with the software on the NetAmp player. Below is a list of recommended and tested Apps from mysqueezebox.com

### Absolute Radio UK

This gives direct selection of all Absolute radio stations including 60s, 70s, 80s, 90s, 00s, classic rock and Absolute Radio. These can be easily saved as favourites using the S7 App. This will be loaded into the *Radios* section of the S7 App.

### CBC

CBC is Canada's national broadcaster and this App allows you to browse and play many radio stations from Canada.

#### Deezer

This App will allow you to use the Deezer music on demand service and browse music content all within the S7 App. You will need to set up a Deezer account on <u>www.deezer.com</u> and enter the user name and password into the settings section of the plugin. Systemline 7 allows you to use one account entered on the server to play different music streams in different zones.

#### Live Music Archive

This App gives access to over 50,000 concert recordings, mainly from small independent bands.

### Radio Feeds UK and Ireland

This is an internet radio App that offers a list of UK and Ireland radio stations, which may be more convenient than using a worldwide App such as TuneIn.

#### RadiolO

This App offers a wide selection of music genres to choose, from 80s pop, classical favourites, big band, jazz and so many more. They all play 24 hours a day to keep you entertained.

#### Radionomy

Pretty much anything goes here, a very large selection of music styles to choose from.

#### SHOUTcast

This is a directory of community and professionally programmed radio stations from around the world. Anyone can set up a SHOUTcast radio station and be part of the network, so you will find very long lists of available stations here! You can even browse by bitrate if you only want to listen to better quality stations.

#### SomaFM

This App gives you a fun selection of music genres to listen to 24 hours a day.

#### Sounds & Effects

All sorts of natural sounds, electronic sounds, industrial, electrical to choose from. You may like to wake up to a fog horn sound, so set this up in your alarm!

#### Tuneln Radio

This is the most popular worldwide internet radio service with great search options.

Select the Apps that you wish to use from the recommended list, pressing *Install*. Deezer will require you to enter your user name and password for your Deezer account.

Once completed you should see all your selected Apps in *My Apps* on the website.

You now need to enter your mysqueezebox.com user name and password in the settings section of the Logitech Media Server. Open up a web browser, type in the IP address of the server, select *Squeezebox server* and then *Settings* at the bottom right. Then select the *mysqueezebox.com* tab.

Enter your user name and password and press Apply

| Logitech Media Server |        |          |                                |                                |            |          |             |
|-----------------------|--------|----------|--------------------------------|--------------------------------|------------|----------|-------------|
| Basic Settings        | Player | My Music | mysqueezebox.com               | Interface                      | Plugins    | Advanced | Information |
| Email Addres          | S      |          | i                              |                                |            |          |             |
| Password              |        |          | i .                            |                                |            |          |             |
|                       |        |          | I forgot my p<br>I need to cre | <u>assword</u><br>ate a mysque | ezebox.con | account  |             |

You will need to restart the S7 App in order for the new services to appear in the My Apps section.

Please note, that there can sometimes be a delay in the new Apps appearing as the server has to register all the zones with your mysqueezebox.com account first.

# 4.0 - Step 4: Other plugins

Other plugins can also be used with S7, below is a list of tested plugins that can be used with the S7 system.

# BBC iPlayer Extras (v1.5)

You must have the iPlayer plugin active for this one. It allows you to browse programs within various genres such as most popular by station, and by category such as music, drama, news etc.

Song Info (v1.1.3883)

This will make it possible to show information about the currently playing song.

Song Lyrics (v1.1.3856)

This will show the lyrics of the currently playing song on the now playing screen of the S7 App by swiping the screen to the right. The lyrics are shown if they are available.

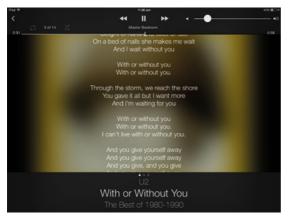

| <b>V</b> | Song Info (v1.1.3883)     |
|----------|---------------------------|
| <b>v</b> | Song Lyrics (v1.1.3856)   |
| <b>V</b> | Playlist Manager (v6.0)   |
| <b>V</b> | BBC iPlayer Extras (v1.7) |

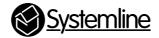

# **armourhome**

Stortford Hall Industrial Park Dunmow Road Bishops Stortford Hertfordshire CM23 5GZ United Kingdom

www.armourhome.co.uk

©2014 Armour Home Electrioncs, All rights reserved. Our policy is one of continuous product improvement. We reserve the right to change the design and specifications without notice. All information is given in good faith. The manufacturer accepts no responsibility for errors, omissions or incorrect assumptions.